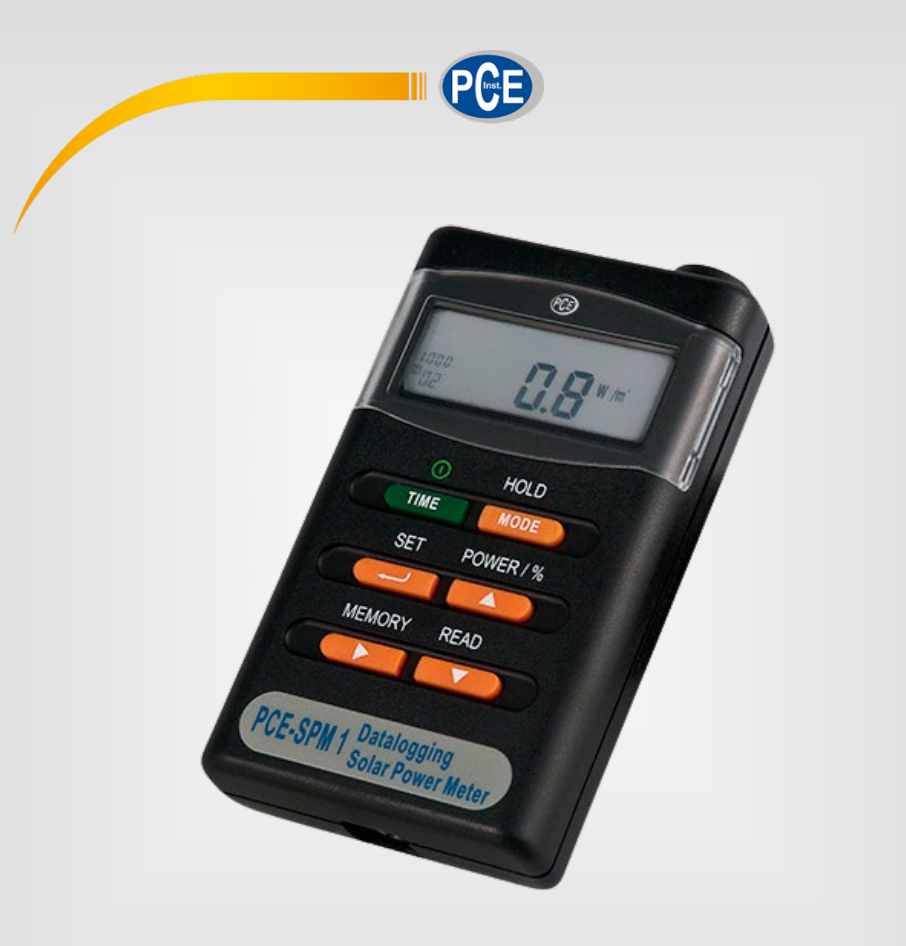

# Manuale di istruzioni

## PCE-SPM 1 | Misuratore di radiazione solare

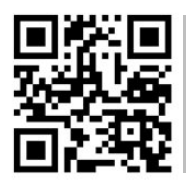

**Le istruzioni per l'uso in varie lingue (italiano, inglese, francese, spagnolo, tedesco, portoghese, olandese, turco…) possono essere trovate usando la funzione cerca su: www.pce-instruments.com**

> Ultima modifica: 7. marzo 2024 v1.0

> > © PCE Instruments

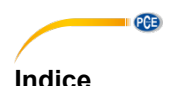

 $\overline{\mathbf{1}}$ 

 $\overline{2}$  $\overline{\mathbf{3}}$ 

 $\blacktriangle$ 

 $4<sub>1</sub>$ 

5

6  $\overline{7}$ 

 $\mathbf{R}$ 

9

91

# Descrizione della fastiera anno 1999 e della fastiera della della fastiera della della della della della della tantiera della della della della della della della della della della della della della della della della della Cancellare la memoria

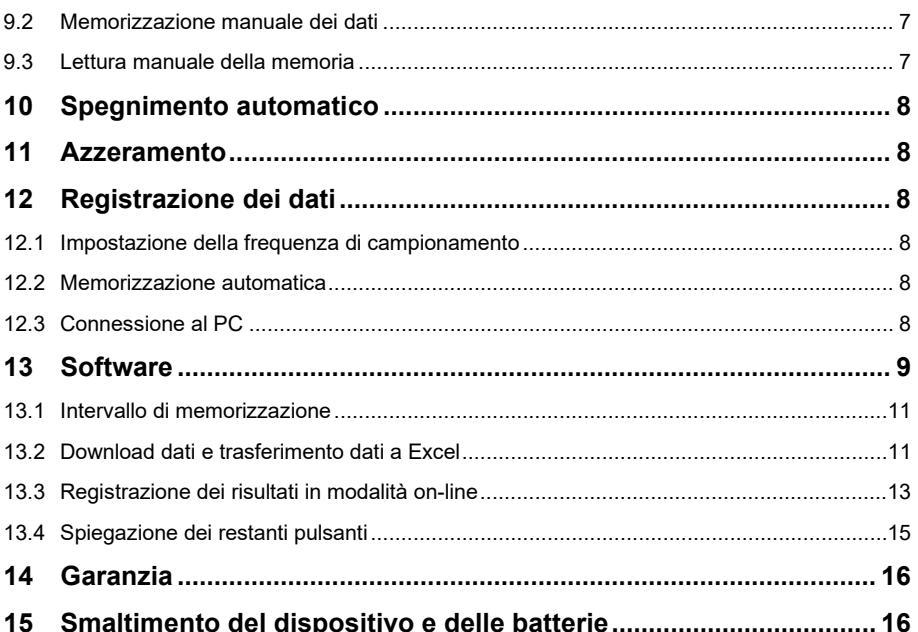

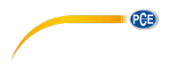

#### <span id="page-2-0"></span>**1 Informazioni di sicurezza**

Leggere attentamente e integralmente il presente manuale di istruzioni. L'uso del dispositivo è consentito solo a personale qualificato. I danni provocati dalla mancata osservanza delle presenti istruzioni ci esimono da qualsiasi responsabilità.

- Questo dispositivo deve essere utilizzato come descritto nel manuale d'istruzioni. In caso contrario si possono creare situazioni di pericolo.
- Utilizzare il dispositivo solo quando le condizioni ambientali (temperatura, umidità ...) si trovano entro i limiti indicati nelle specifiche. Non esporre il dispositivo a temperature elevate, alla luce diretta del sole e all'umidità.
- La struttura del dispositivo può essere aperta solo da personale di PCE Instruments.
- Non utilizzare il dispositivo con le mani bagnate.
- Non effettuare modifiche tecniche al dispositivo.
- Il dispositivo può essere pulito solo con un panno. Non usare prodotti detergenti abrasivi o solventi.
- Utilizzare con il dispositivo solo accessori forniti da PCE Instruments o equivalenti.
- Prima dell'uso, controllare che non vi siano danni visibili alla struttura. In tal caso, non utilizzare lo strumento.
- Non utilizzare il dispositivo in ambienti potenzialmente a rischio di esplosione.
- Non devono essere superati valori limite delle grandezze indicate nelle specifiche.
- Evitare il contatto con la polvere ed evitare forti campi elettromagnetici, spruzzi d'acqua, condensa e gas.
- La mancata osservanza delle presenti indicazioni possono provocare guasti al dispositivo e lesioni all'operatore.

Il presente manuale di istruzione è stato pubblicato da PCE Instruments senza nessun tipo di garanzia.

Per consultare le condizioni generali di garanzia, rimandiamo al capitolo dedicato ai nostri Termini e condizioni.

Per ulteriori informazioni, la preghiamo di rivolgersi a PCE Instruments.

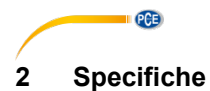

<span id="page-3-0"></span>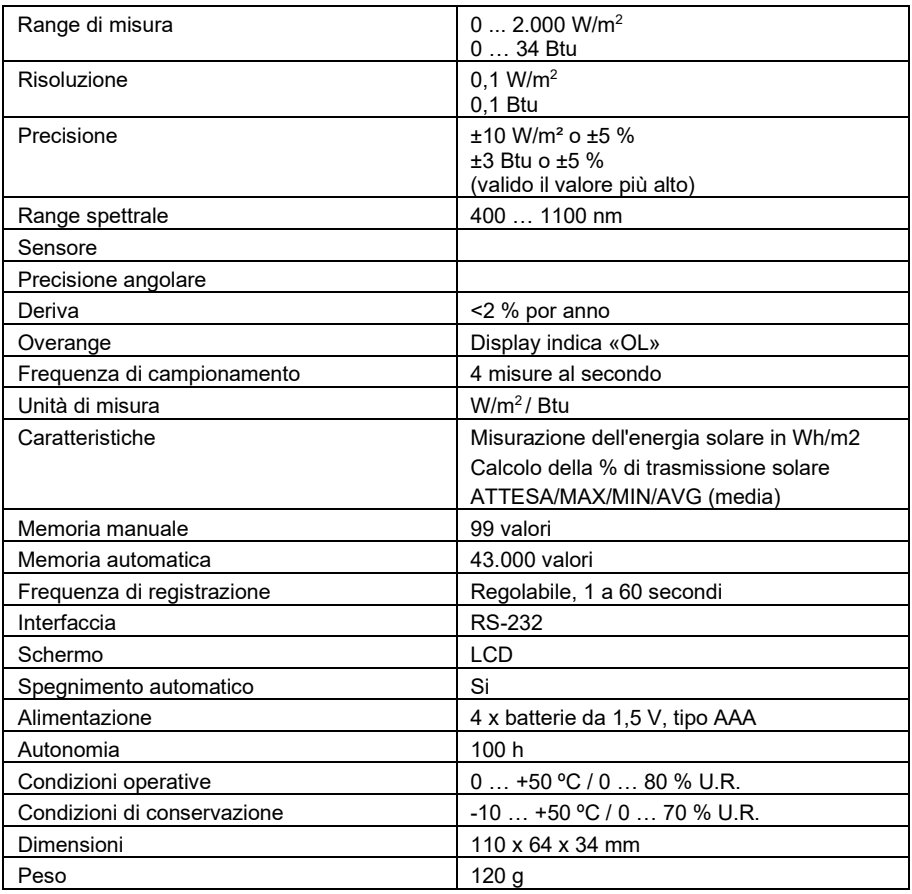

## <span id="page-3-1"></span>**3 Contenuto della spedizione**

- 1 x Misuratore di radiazione solare PCE-SPM 1
- 1 x Software
- 1 x Cavo RS-232
- 1 x Vite per il montaggio su treppiede
- 4 x Batterie da 1,5 V, tipo AAA
- 1 x Valigetta
- 1 x Manuale di istruzioni

## **PCE**

## <span id="page-4-0"></span>**4 Funzioni**

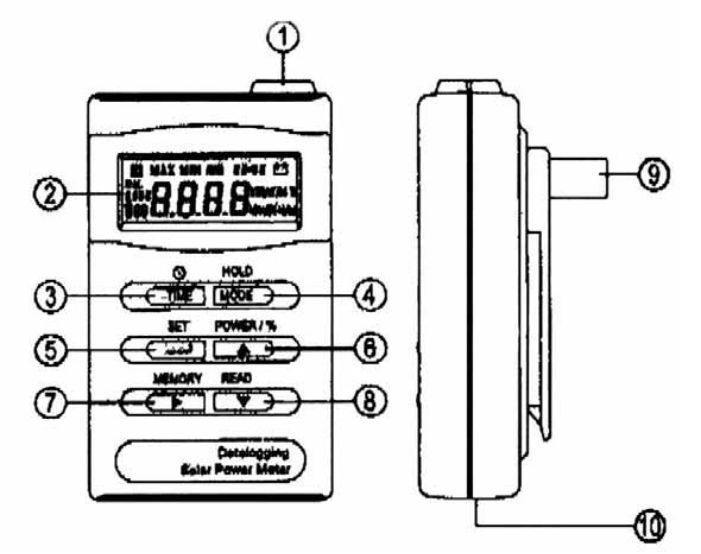

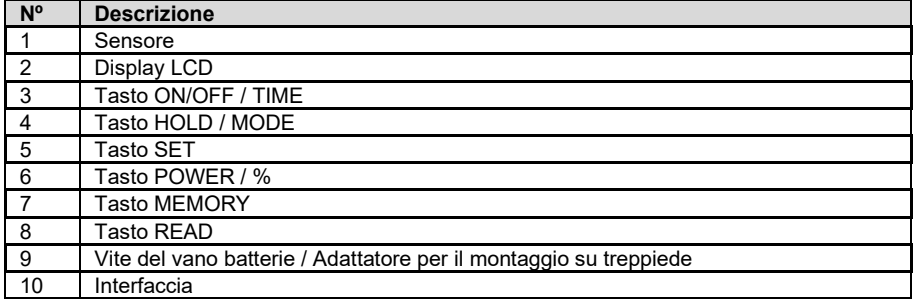

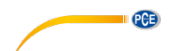

#### <span id="page-5-0"></span>**4.1 Descrizione della tastiera**

- **ON/OFF** Premere il tasto On/Off per accendere il contatore. Tenere premuto il tasto per circa 3 per spegnerlo.
- **TIME** Nella modalità TIME utilizzare questo pulsante per alternare tra minuti e secondi o giorni e ore.
- **HOLD** Premere il pulsante per mantenere temporaneamente il valore visualizzato sullo schermo. Premere nuovamente il pulsante per disattivare la funzione.
- **MODE** Valori MAX / MIN / AVG: tenere premuto il pulsante per circa 3 secondi per visualizzare i valori MAX, MIN e AVG (medi). Premendo il pulsante è possibile selezionare tra MAX, MIN, AVG.

Disconnessione automatica: per disattivare la disconnessione automatica, tenere premuto il pulsante e contemporaneamente accendere lo strumento. L'indicazione di spegnimento automatico (+) scompare dallo schermo.

**SET /** ↵ Cambio delle unità: premere il tasto per selezionare tra le unità « W/m² » e « Btu  $(ft<sup>2</sup>xh)$  »

> Impostazione dell'ora reale: tenere premuto il pulsante per circa 3 secondi, finché sul display non vengono visualizzate le impostazioni del giorno. Successivamente è possibile impostare il giorno e l'ora con le impostazioni ↵. Premere nuovamente il pulsante per salvare le impostazioni.

> Impostazione del fattore di calibrazione: tenere premuto il pulsante e contemporaneamente accendere lo strumento. Il display mostrerà "CAL" e un punto lampeggiante. Successivamente è possibile impostare il fattore di calibrazione con l'aiuto dei tasti ▲ ► ▶ ⊥. Premere nuovamente il pulsante per salvare le impostazioni

**POWER % ▲** Funzione Power o trasmissione (%): Premere questo pulsante per selezionare tra le funzioni di potenza e trasmissione.

> Unità Power ed energia: premere questo pulsante per selezionare le unità in modalità di energia solare completa.

> Regolare a zero: tenere premuto il pulsante e contemporaneamente accendere lo strumento. Il display mostrerà «CAL». Sollevare il sensore solare e premerlo. Il display mostrerà "MIN" e l'indicazione si azzera.

Tasto ▲: Selezionare lo spazio di memoria/selezione dei parametri.

**MEMORY /**  Funzione memoria: premere questo pulsante per salvare il valore attualmente indicato sullo schermo.

> Cancellare memoria: spegnere lo strumento. Tenere premuto il pulsante e riaccendere lo strumento. Il display mostrerà "Clr". Premere il pulsante  $\rightarrow$  per selezionare tra "sì" o "no". Premere il tasto per convalidare l'ingresso,

> Memorizzazione automatica dei dati: tenere premuto il pulsante per circa 3 secondi. Sullo schermo apparirà la "M". Per uscire da questa funzione premere nuovamente il pulsante.

> Tasto  $\overline{\phantom{a}}$ : utilizzare questo tasto per spostare il cursore nella modalità di impostazione.

**READ / ▼** Funzione lettura: Premere il tasto per leggere la memoria. Premendo i tasti  $\bullet$   $\circ$   $\bullet$   $\dot{\varepsilon}$  possibile selezionare tra posizioni di archiviazione. Per uscire da questa situazione funzione, premere il tasto.

> Impostazione dell'intervallo di memorizzazione automatica: tenere premuto il pulsante per circa 3 secondi per chiamare questa funzione. Premendo i pulsanti o è possibile regolare l'intervallo di memorizzazione da 1 secondo a 1 minuto. Per convalidare la regolazione, premere ⊥.

> Interfaccia PC: tenere premuto il pulsante per circa 6 secondi per selezionare la modalità di trasferimento

### <span id="page-6-0"></span>**5 Misurazione dell'energia solare**

Accendi il misuratore. Premendo il pulsante "Set", impostare l'unità in cui si desidera misurare (W/m², Btu). Posizionare lo strumento con il sensore rivolto verso il sole, quindi leggere il valore direttamente sullo schermo. Premendo il pulsante "Hold" è possibile mantenere il valore sullo schermo. Premere nuovamente il pulsante per tornare alla modalità di misurazione.

### <span id="page-6-1"></span>**6 Modalità MAX / MIN / AVG**

Accendere il misuratore. Premendo il pulsante «Set», impostare l'unità in cui si desidera misurare (W/m², Btu) e posizionare lo strumento con il sensore rivolto verso il sole. Tenere premuto il pulsante "Modalità" per circa 3 secondi per accedere alla modalità di registrazione minima e massima. Il display mostrerà "Max" e il valore massimo misurato. La funzione di spegnimento automatico è disabilitato. Premendo il pulsante "Mode" è possibile selezionare tra il valore massimo [Max], minimo [Min], medio [AVG] o quello indicato in quel momento. Il valore corrispondente verrà indicato sullo schermo. Il valore medio è il risultato degli ultimi quattro valori di misurazione visualizzati in quel momento. Premere il pulsante "Modalità" per circa 3 secondi per uscire da questa funzione.

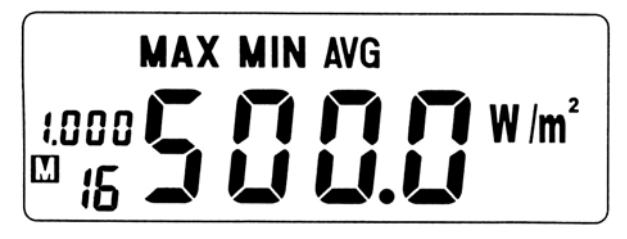

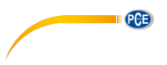

### <span id="page-7-0"></span>**7 Misura della trasmissione dell'energia solare**

Il misuratore è in grado di calcolare la percentuale di trasmissione solare per una misurazione con un determinato materiale (vetro, lamiera...). Accendere il dispositivo. Utilizzando il pulsante "Set", selezionare l'unità con cui misurare (W/m<sup>2</sup>, Btu o ft<sup>2</sup> x h) e posizionare il dispositivo con il sensore rivolto verso il sole. Premere il pulsante Power / % per accedere alla modalità di trasmissione. Sullo schermo appare l'indicazione "%". Premere il pulsante per salvare il valore attualmente indicato sullo schermo come valore di riferimento. Sullo schermo verrà visualizzato 100,0%. Posizionare quindi il materiale selezionato tra il sensore e il sole e leggere il valore percentuale sullo schermo. Per mantenere il valore sullo schermo premere il pulsante "Hold". Premere di nuovo lo stesso tasto per uscire dalla funzione "Hold". Rimuovere il materiale e verificare che il dispositivo ritorni al 100,0%. Se ciò non accade, ripetere la misurazione.

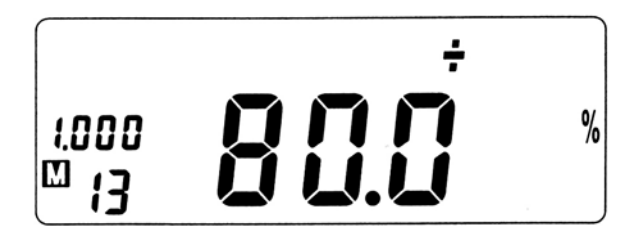

#### <span id="page-7-1"></span>**8 Misurazione completa dell'energia solare**

Accendere il misuratore. Premere il tasto "Set" e configurare l'unità con cui si desidera misurare (W/m², Btu o ft² x h). Posizionare lo strumento con il sensore rivolto verso il sole. Tenere premuto il pulsante "Set" per circa 3 secondi per raggiungere la modalità. Sullo schermo appare il simbolo  $\mathbb{L}$ ". Premendo i tasti  $\star$  o  $\blacktriangle$  è possibile regolare le cifre desiderate. Premendo il pulsante ▶ si passa al campo successivo. Ripetere questa procedura fino al termine delle impostazioni "Real Time" (giorno; ora; minuti e secondi). Premere questo tasto per salvare l'immissione e avviare la misurazione.

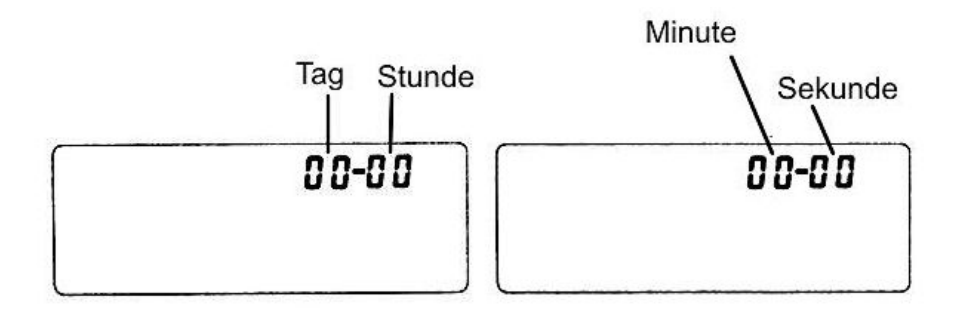

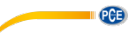

Premere il tasto Power / % / per selezionare tra le unità (WH/m²/h, W/m² o Wh/m²). Premendo il tasto "Tempo" si può selezionare l'indicazione in tempo reale.

**Attenzione:** In questa modalità il tasto "Hold" si troverà inattivo.

Per uscire da questa modalità, tenere premuto il pulsante On/Off per circa 3 secondi e spegnere il dispositivo.

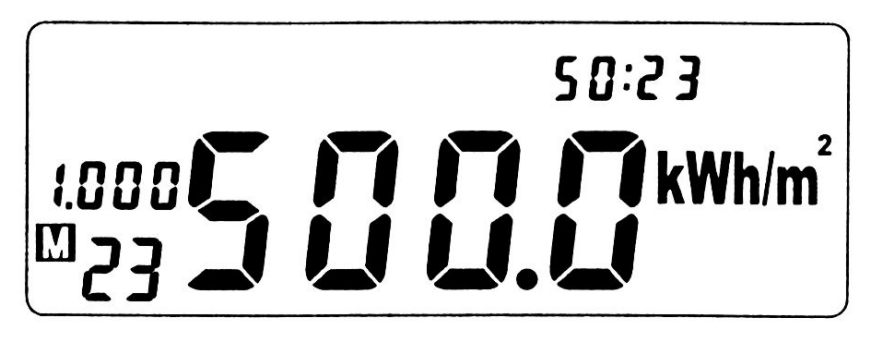

### <span id="page-8-0"></span>**9 Memoria manuale**

#### <span id="page-8-1"></span>**9.1 Cancellare la memoria**

Spegnere il misuratore. Tenere premuto il pulsante "Memory" e accendere lo strumento allo stesso tempo. Sullo schermo apparirà "Clr YES". Premendo il tasto è possibile selezionare tra "Sì" o "No". Premere il tasto per confermare.

#### <span id="page-8-2"></span>**9.2 Memorizzazione manuale dei dati**

Premere il tasto "Memory" per salvare nella memoria interna il valore attualmente indicato sullo schermo. Lo spazio di memoria massimo è di 99 valori di misura.

#### <span id="page-8-3"></span>**9.3 Lettura manuale della memoria**

Premere il tasto "Read" per leggere la memoria. Sul display appare "R". Premendo i tasti  $\bullet$  o  $\bullet$ è possibile selezionare tra gli spazi di memoria. Premere il tasto ↵ per uscire dalla funzione.

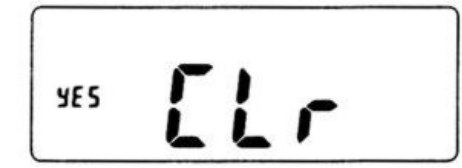

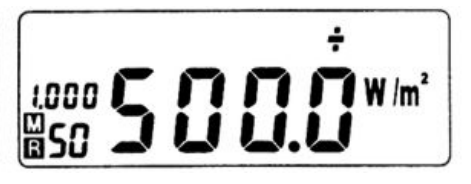

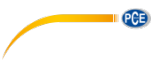

## <span id="page-9-0"></span>**10 Spegnimento automatico**

Il dispositivo si spegne automaticamente dopo 10 minuti di inattività. Per disattivare questa funzione, spegnere il dispositivo, tenere premuto il pulsante "Hold" e riaccendere il dispositivo. Lo

spegnimento automatico è disattivato e l'indicazione " " scompare dal display. Ad ogni accensione dello strumento si attiverà nuovamente la funzione di disconnessione automatica.

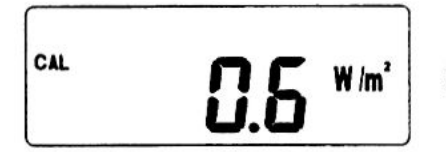

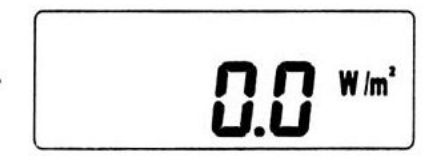

### <span id="page-9-1"></span>**11 Azzeramento**

Tenere premuto il tasto "Power / %" e accendere il misuratore. Sul display appare il simbolo "CAL". Alzare il sensore e premere il tasto ↵. Sul display appare l'indicazione "MIN" per ca. 1 secondo e l'indicazione pasa a "0"

### <span id="page-9-3"></span><span id="page-9-2"></span>**12 Registrazione dei dati**

#### **12.1 Impostazione della frequenza di campionamento**

Accendere il dispositivo, quindi tenere premuto il pulsante "Read" per circa 3 secondi per accedere alla modalità intervallo. Premendo i tasti  $\bullet$  o  $\bullet$  è possibile impostare un intervallo da 1 secondo a 1 minuto. Premere il pulsante per convalidare l'inserimento e uscire da questa modalità

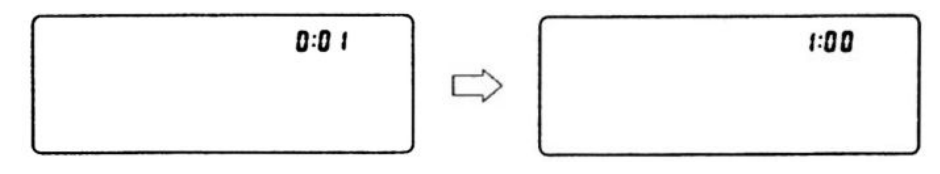

#### <span id="page-9-4"></span>**12.2 Memorizzazione automatica**

Premere il pulsante "Memory" e tenerlo premuto per circa 3 secondi. Sul display appare la lettera "M" per la registrazione automatica o l'indicazione "FULL" se la memoria è piena. In questa modalità tutti i pulsanti non avranno alcuna funzione tranne il pulsante "Memory" o il pulsante "On/Off". Per uscire da questa funzione premere di nuovo il tasto "Memory".

#### <span id="page-9-5"></span>**12.3 Connessione al PC**

Installare il software e collegare il dispositivo al PC con il cavo dati. Avviare il software, quindi tenere premuto il pulsante "Read" sul dispositivo per circa 6 secondi per stabilire una connessione al PC, come spiegato di seguito.

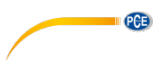

#### <span id="page-10-0"></span>**13 Software**

Nell'immagine qui sotto si può vedere la schermata di installazione del software PCE-SPM 1. Seguire i passaggi appropriati (Next – Next – Next) finché il software non sarà installato sul computer. Questo software può essere installato su tutti i computer che si vuole e funziona con qualsiasi computer PCE-SPM 1.

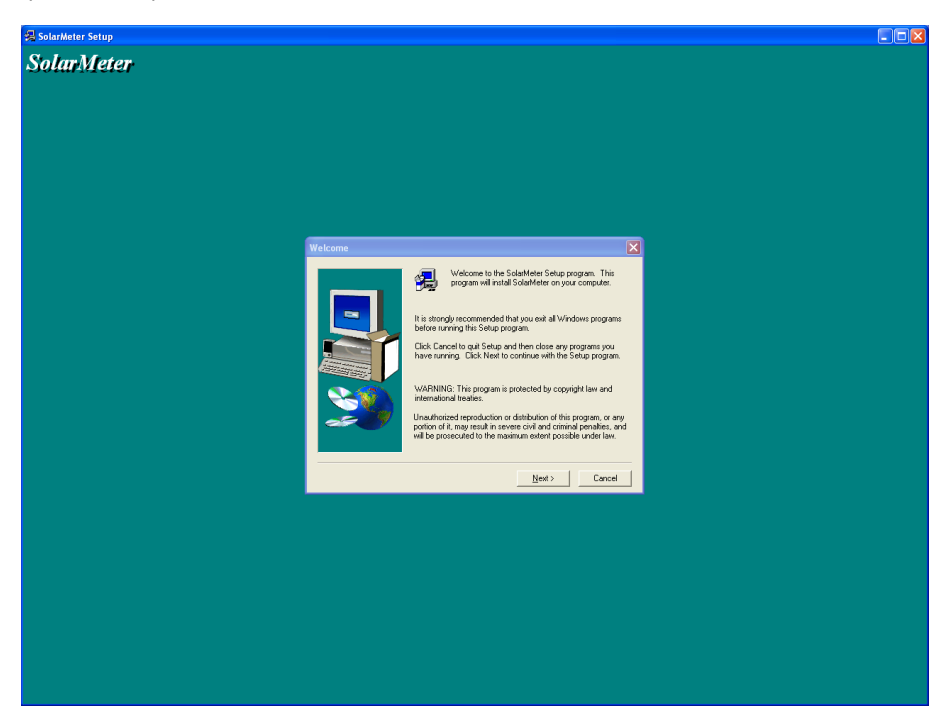

Una volta installato il software, è necessario eseguire il programma e verrà visualizzata la seguente schermata di configurazione.

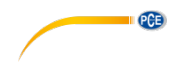

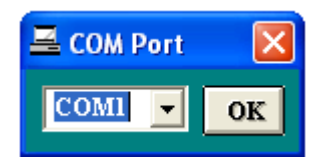

Se il computer non è dotato di una porta COM, dovreste acquistare un adattatore USB RS-323. Dopo la schermata precedente è necessario premere la porta corrispondente, in questo caso, se il computer ha una porta COM, sarebbe COM 1.

Dopo aver fatto clic sulla porta corrispondente, si può vedere il pannello di controllo del dispositivo:

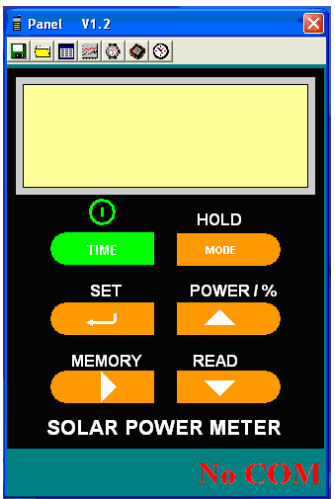

Per connettere il dispositivo al software, è necessario premere il pulsante READ per 6 secondi e sarà possibile visualizzare:

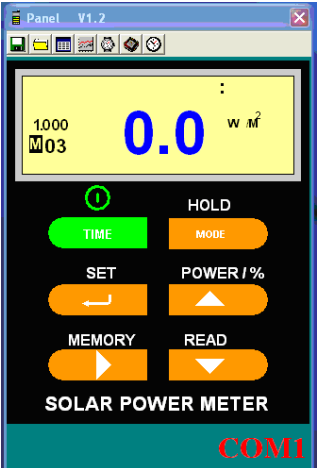

## **PCE**

#### <span id="page-12-0"></span>**13.1 Intervallo di memorizzazione**

Una volta collegato al computer, per impostare l'intervallo di memorizzazione dobbiamo premere il pulsante PC Sampling (il pulsante che assomiglia a un orologio da polso) e selezionare l'opzione Meter Sampling Rate, dopodiché verrà visualizzata una casella come si vede nell'immagine qui sotto.

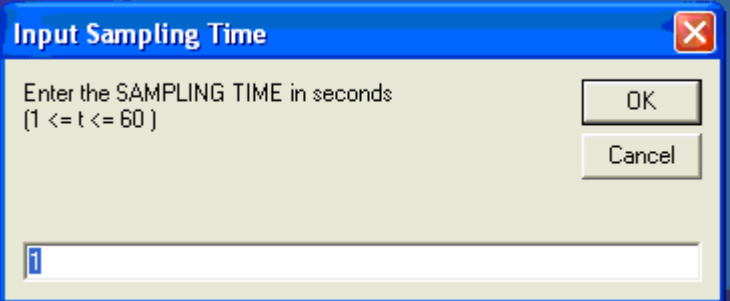

Apparirà un testo in cui lo adatteremo, ad esempio, a 1 secondo, o alla frequenza di tempo di memorizzazione desiderata. (Ovvero, quanto spesso raccoglierà una misurazione e la memorizzerà in memoria per essere successivamente scaricata). Una volta stabilito, premere OK.

Dopo questo passaggio il dispositivo è programmato e per attivare la funzione memoria, è necessario premere per 3 secondi in modo che inizi la memorizzazione continua.

Dopo alcuni minuti si scaricherà ciò che è stato memorizzato sul computer, ovvero ciò che analizzeremo nel punto successivo.

#### <span id="page-12-1"></span>**13.2 Download dati e trasferimento dati a Excel**

Si eseguono gli stessi passaggi dell'inizio per collegare lo strumento al computer. Dopo questi passaggi e dopo averlo collegato, premeremo la scheda Data Logger, che è caratterizzata

dall'immagine di un processore  $\Box$ . A quel punto appare sullo schermo quanto seque:

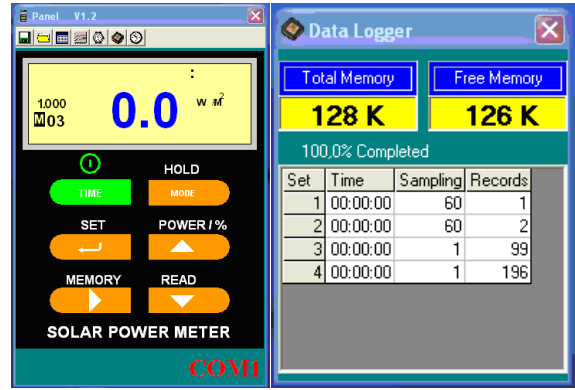

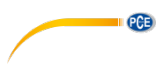

Una volta ottenuti i dati, li visualizzeremo in un elenco che potrà essere selezionato solo cliccando con il mouse, cliccando su Set 1, Set 2 e così via, o su una qualsiasi delle sue righe, in questo caso si ottiene:

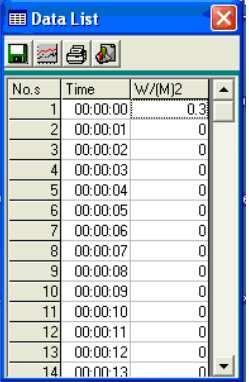

In questa finestra si trovano i valori di misura, di cui si può visualizzare vedere il grafico premendo il pulsante Plot, e otterremo:

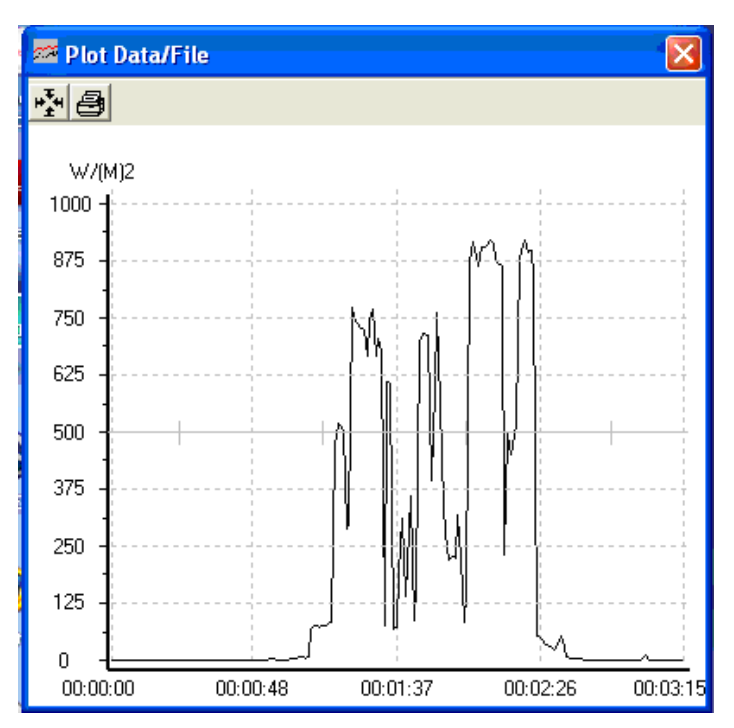

**PCE** 

Per visualizzare i dati in Excel, è necessario salvare i valori di misura per aprirli successivamente con questo programma e realizzare il grafico. (Nota: è necessario sostituire i punti con le virgole . - , ) e così si otterrà:

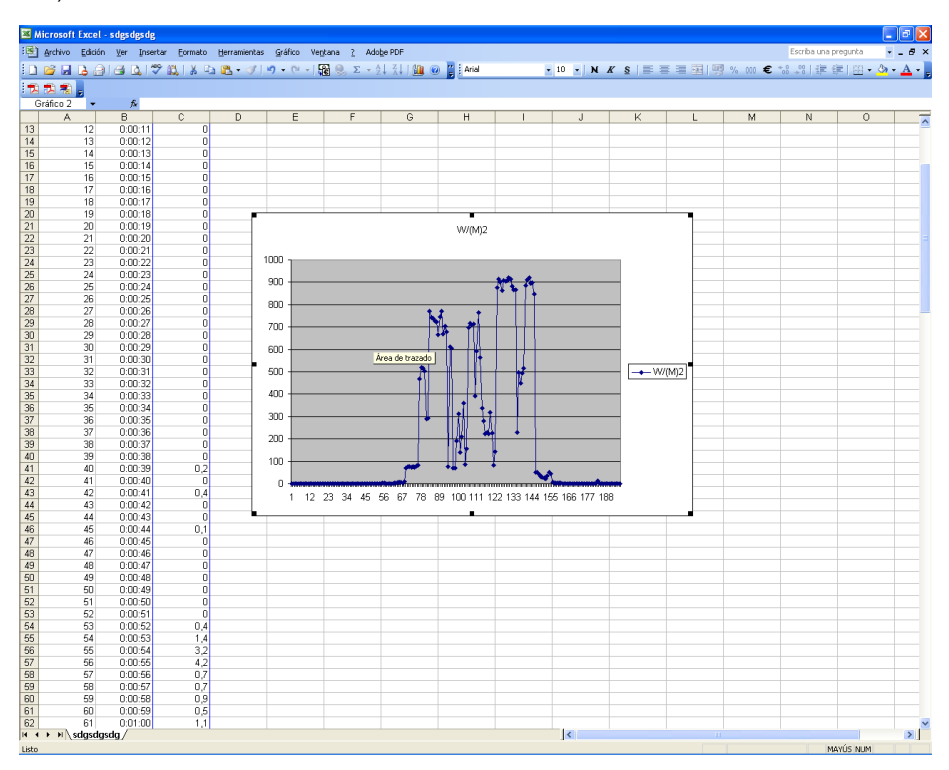

#### <span id="page-14-0"></span>**13.3 Registrazione dei risultati in modalità on-line**

Una volta collegato il computer, se vogliamo regolare l'intervallo di memorizzazione dobbiamo premere il pulsante PC Sampling (il pulsante che assomiglia a un orologio da polso) e selezionare l'opzione PC Sampling Rate. Dopo aver fatto clic su OK, appare un'immagine come quella della finestra qui sotto.

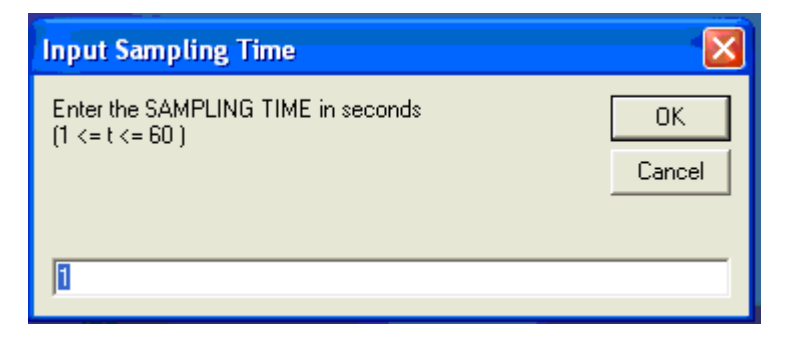

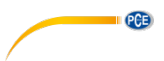

Apparirà un testo in cui lo adatteremo, ad esempio, a 1 secondo, o alla frequenza di tempo di memorizzazione desiderata. (Ovvero, ogni volta che si ottiene una misurazione). Una volta stabilito, premere OK.

Dopo questo passaggio si preme il tasto **e appare il grafico seguente:** 

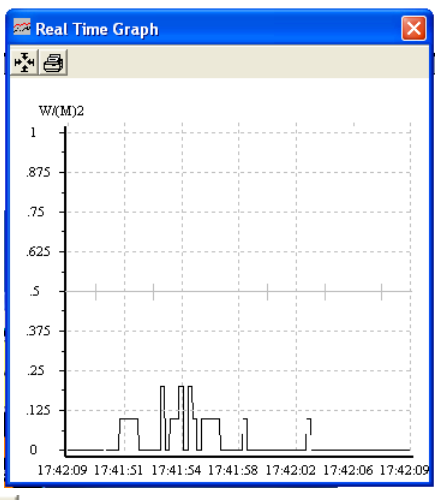

Selezionando il tasto **si aprella finestra di dialogo sottostante dove** è possibile selezionare il valore minimo e massimo del grafico riportato in alto.

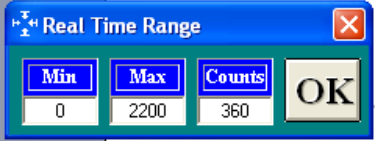

Una volta nel grafico, si preme  $\begin{bmatrix} \begin{bmatrix} 1 \\ 2 \end{bmatrix} \end{bmatrix}$  e si ottiene l'elenco delle misurazione che si stanno catturando in quel preciso momento.

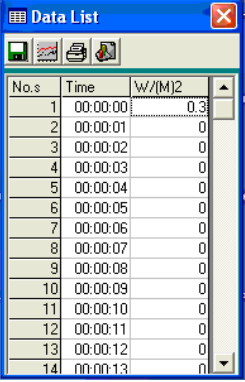

© PCE Instruments 14

#### <span id="page-16-0"></span>**13.4 Spiegazione dei restanti pulsanti**

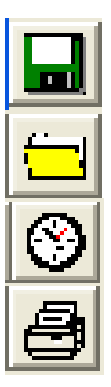

Tasto Save: Utilizzato per salvare le diverse misurazioni effettuate.

Tasto Open: Utilizzato per aprire le misurazioni effettuate in precedenza.

**PCE** 

Tasto Misurazione completa dell'energia solare: Vedere capitolo 7.

Tasto Print: Stampa i valori della schermata.

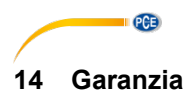

<span id="page-17-0"></span>Le nostre condizioni di garanzia le può trovare a questo indirizzo: [https://www.pce-instruments.com/italiano/stampa.](https://www.pce-instruments.com/italiano/stampa) 

### <span id="page-17-1"></span>**15 Smaltimento del dispositivo e delle batterie**

Per lo smaltimento delle batterie nell'UE si applica la direttiva 2006/66/CE del Parlamento europeo. A causa delle sostanze inquinanti contenute, le batterie non devono essere smaltite come rifiuti domestici. Devono essere conferite ai centri di raccolta previsti a tale scopo.

Al fine di rispettare la direttiva 2012/19/UE, ritiriamo i nostri dispositivi. Li riutilizziamo o li consegniamo a un'azienda di riciclaggio che li smaltisce in conformità alla legge.

Per i Paesi al di fuori dell'UE, le batterie e i dispositivi devono essere smaltiti in conformità alle normative locali sui rifiuti.

Per qualsiasi domanda, contattare PCE Instruments.

RAEE-Reg.-Nr.DE69278128

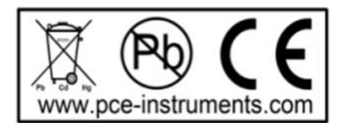

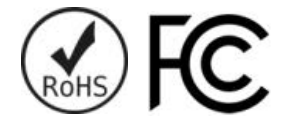

**ATTENZIONE: "Questo strumento non dispone di protezione ATEX, per cui non deve essere usato in ambienti potenzialmente a rischio di esplosione (polvere, gas infiammabili)."**

**Le specifiche possono essere soggette a modifiche senza preavviso.**

### **Contatti PCE Instruments**

#### **Germania Francia Spagna**

#### **Regno Unito Italia Turchia**

info@pce-instruments.co.uk www.pce-instruments.com/english www.pce-instruments.com/italiano www.pce-instruments.com/turkish

#### **Paesi Bassi Stati Uniti Danimarca**

PCE Brookhuis B.V. **PCE Americas Inc.** PCE Americas Inc. **PCE Instruments Denmark ApS** Institutenweg 15 1201 Jupiter Park Drive, Suite 8 Brik Centepark 40<br>1992 The Therman Hubber / Palm Beach 1999 1200 Herning 7521 PH Enschede Jupiter / Palm Beach 7400 Herning Nederland 33458 FL Denmark Telefoon: +31 (0)53 737 01 92 USA<br>info@pcebenelux.nl Tel: Tel: www.pce-instruments.com/dutch

PCE Deutschland GmbH PCE Instruments France EURL PCE Ibérica S.L.<br>
Im Langel 4 23 rue de Strashourg Processes Calle Mayor 53 Im Langel 4 23, rue de Strasbourg Calle Mayor, 53 67250 Soultz-Sous-Forets Deutschland France España Tel.: +49 (0) 2903 976 99 0 Téléphone: +33 (0) 972 3537 17 Tel. : +34 967 543 548<br>Fax: +49 (0) 2903 976 99 29 Numéro de fax: +33 (0) 972 3537 18 Fax: +34 967 543 542 Numéro de fax: +33 (0) 972 3537 18 info@pce-instruments.com info@pce-france.fr info@pce-iberica.es www.pce-instruments.com/deutsch www.pce-instruments.com/french www.pce-instruments.com/espanol

PCE Instruments UK Ltd **PCE Italia s.r.l.** PCE Italia s.r.l. PCE Teknik Cihazları Ltd.Şti.<br>
Unit 11 Southpoint Business Park Via Pesciatina 878 / B-Interno 6 Halkalı Merkez Mah. Unit 11 Southpoint Business Park Via Pesciatina 878 / B-Interno 6 Halkalı Merkez Mah. Ensign Way, Southampton 55012 Pehlivan Sok. No.6/C Hampshire Capannori (LU) 34303 Küçükçekmece - İstanbul United Kingdom, SO31 4RF 11 and the United Kingdom, SO31 4RF 1talia 11 and the United Society 10 and Türkiye<br>
Tel: +44 (0) 2380 98703 0 11 11 and Telefono: +39 0583 975 114 11 147 11 and Tel: 0212 471 11 47 Telefono: +39 0583 975 114<br>
Fax: +39 0583 974 824<br>
Faks: 0212 705 53 93 Fax: +44 (0) 2380 98703 9 Fax: +39 0583 974 824 Faks: 0212 705 53 93<br>info@pce-instruments.co.uk info@pce-italia.it info@pce-italia.it info@pce-cihazlari.com.tr

Tel: +1 (561) 320-9162<br>Fax: +1 (561) 320-9176 info@pce-americas.com

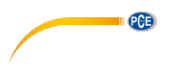